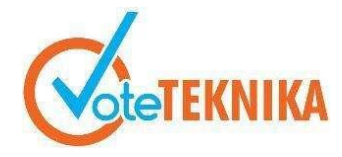

Jurnal Vocational Teknik Elektronika dan Informatika <http://ejournal.unp.ac.id/index.php/voteknika/index> **Vol. 11, No. 3, September 2023 P- ISSN: 2302-3295, E-ISSN : 2716-3989**

### **Penerapan Teknologi** *Single Page Application* **(***SPA***) Pada Aplikasi Lelang Barang**  *Secondhand* **Berbasis** *Website*

**Rama Putra Mahendri1\* , Agariadne Dwinggo Samala<sup>2</sup> , Zulhendra<sup>3</sup> , Syukhri<sup>4</sup>**

**1,2,3,4** Universitas Negeri Padang, Indonesia Jl. Prof. Dr. Hamka Kampus UNP, Air Tawar Padang, Indonesia \**Corresponding author* e-mail [:](mailto:%20alamat-email@mail.com)[ramaptr077@gmail.com](mailto:ramaptr077@gmail.com)

### **ABSTRAK**

Dalam era digital, masyarakat semakin banyak berbelanja secara *online* untuk memenuhi kebutuhan mereka. Lelang *online* menjadi salah satu cara dalam membeli dan menjual barang, dengan harga ditentukan oleh tawaran penjual dan permintaan pembeli. Penelitian ini akan merancang aplikasi lelang barang *secondhand* dengan pendekatan *Single Page Application* (*SPA*) untuk meningkatkan efektivitas dan efisiensi proses penawaran dan transaksi. Toko "Bobs SecondBrand" saat ini menggunakan media sosial sebagai *platform* lelang *online*, namun dengan terbatasnya fitur menyulitkan penawaran barang secara efektif. Pendekatan *SPA* digunakan dalam merancang aplikasi lelang, memungkinkan pengguna mengakses semua konten tanpa perpindahan halaman. Metode pengembangan perangkat lunak yang digunakan adalah metode *Waterfall*, dengan tahap pengembangan yang terstruktur dan linear. Aplikasi ini diharapkan dapat memberikan kemudahan bagi pengguna dalam proses penawaran dan transaksi secara *online*. Dengan fitur yang mudah digunakan, aplikasi ini diharapkan mampu meningkatkan efisiensi proses lelang, baik bagi pemilik toko maupun penawar. Penggunaan teknologi *SPA* dalam aplikasi lelang barang *secondhand* ini menjadi alternatif menarik untuk mengoptimalkan transaksi jual beli secara *online*.

*Kata kunci: Single Page Application (SPA), Lelang Online, Website, Waterfall*

### *ABSTRACT*

*In the digital era, online shopping has become increasingly popular as consumers try to meet their needs. Online auctions have become a popular method for buying and selling goods, with prices determined by seller bids and buyer demand. This research aims to design a secondhand goods auction application using the Single Page Application (SPA) approach to enhance the effectiveness and efficiency of bidding and transaction processes. Currently, "Bobs SecondBrand" store utilizes social media as an online auction platform, but limited features hinder effective bidding. The SPA approach is employed in the application design to enable users to access all content without page transitions. The Waterfall method, with its structured and linear development stages, is utilized for software development. This application is expected to provide convenience for users in the bidding and online transaction processes. With userfriendly features, the application aims to improve the efficiency of the auction process for both store owners and bidders. The utilization of SPA technology in this secondhand goods auction application presents an appealing alternative to optimize online buying and selling transactions.*

*Keywords: Single Page Application (SPA), Lelang Online, Website, Waterfall*

### **I. PENDAHULUAN**

Lelang adalah salah satu bentuk transaksi jual beli yang diorganisir dengan cara yang berbeda. Dalam proses jual beli, terdapat suatu perjanjian antara penjual dan pembeli di mana penjual menjanjikan untuk menyerahkan hak atas suatu barang dan pembeli menjanjikan untuk membayar harga yang telah disepakati [1][2]. Salah satu jenis lelang yang dapat dilakukan adalah lelang *online*. Lelang online adalah suatu mekanisme lelang yang dilakukan melalui platform digital, yang memungkinkan penawaran dan transaksi dilakukan secara *online* [3][4]*.*

Masalah finansial dan sumber daya membuat mereka lebih memilih berbelanja pada *platform* jual beli *online*. Perubahan gaya hidup dan pergeseran selera masyarakat telah menjadi salah satu faktor penting dalam meningkatnya popularitas bisnis salah satunya adalah bisnis jual beli barang bekas. Kebanyakan milenial memilih untuk berbelanja di toko barang bekas karena beberapa alasan, di antaranya keterbatasan anggaran, kemampuan untuk menawar harga, dan kesadaran akan lingkungan Sehingga diperlukan sebuah *platform* atau aplikasi yang mampu menyediakan proses penawaran produk yang baik [5].

Toko "Bobs SecondBrand" merupakan salah satu pelaku usaha yang menawarkan barang bekas atau *secondhand* seperti jaket, kemeja, *t-shirt*, *longsleeve*, dan sepatu. Proses lelang dilakukan secara *online* dengan memanfaatkan sosial media. Setelah melakukan observasi, telah ditemukan kekurangan pada proses lelang secara *online* dengan menggunakan sosial media yaitu keterbatasan fitur pada saat proses penawaran barang. *Owner* harus memposting produk dan melakukan *live streaming* terlebih dahulu untuk menawarkan barang lelangnya.

Untuk mengatasi masalah tersebut perlu memanfaatkan tren dan teknologi yang tersedia, yakni merancang sebuah aplikasi lelang barang *secondhand*  berbasis *web* menggunakan teknologi *Single Page Application* (*SPA*). Pendekatan berbasis *SPA* merupakan sistem yang memanfaatkan satu halaman untuk menampilkan semua konten yang dibutuhkan. Sistem ini memungkinkan pengguna untuk tidak beralih ke halaman baru ketika membuat suatu permintaan atau *request*. Pengguna hanya cukup memuat satu halaman yang diterima dari server dan diproses langsung oleh klien [6].

Dengan menerapkan pendekatan SPA akan memiliki dua manfaat yaitu dapat mengurangi pemakaian *bandwidth* dan mempersingkat penjelajahan. Penggunaan *SPA* telah banyak diterapkan oleh para pengembang aplikasi karena banyaknya *library* pendukung dan dokumentasi kode yang mudah ditemukan [7][8]. Aplikasi berbasis *SPA*  ini akan dibangun menggunakan bahasa pemrograman *JavaScript* dengan *framework PERN*  (*PostgreSQL, Express, React, Node.js*) *Stack*. *React* akan digunakan untuk membangun sebuah *UI* (*User Interface*) yang interaktif dengan menerapkan prinsip *SPA*. Dalam penerapan *SPA* pada *React*, mekanisme *routing* bertujuan untuk mengatur navigasi dan tampilan antarmuka pengguna berdasarkan *URL* yang dikunjungi oleh pengguna. Mekanisme *routing* ini memungkinkan pengguna untuk berpindah antara "halaman" *virtual* tanpa harus memuat ulang halaman secara keseluruhan [9].

Metode pengembangan perangkat lunak yang digunakan pada penelitian ini adalah metode *Waterfall*. Metode *Waterfall* merupakan suatu pendekatan dalam pengembangan perangkat lunak yang mengikuti urutan tahap yang terstruktur dan linear. Pendekatan ini melibatkan penggunaan metode yang berurutan, di mana setiap tahap pengembangan dilakukan secara berurutan dan harus diselesaikan sebelum melanjutkan ke tahap berikutnya [10]. Diharapkan aplikasi lelang barang *secondhand* dengan pendekatan teknologi *Single Page Application* ini dapat memberikan keuntungan serta kemudahan bagi setiap pengguna dalam melakukan transaksi secara *online*.

# **II. METODE**

## **Metode** *Waterfall*

Metode *Waterfall* merupakan suatu pendekatan yang digunakan dalam pengembangan perangkat lunak yang mengikuti urutan tahap yang terstruktur dan linier. Pendekatan ini menerapkan metode berurutan, dimana setiap tahap pengembangan dilakukan secara berturut-turut dan harus diselesaikan sebelum melanjutkan ke tahap selanjutnya [10].

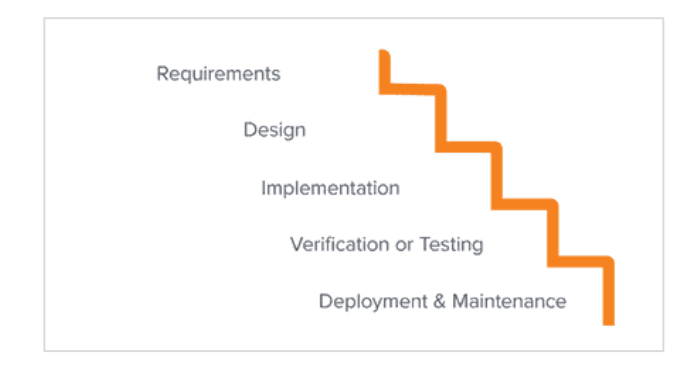

### Gambar 1. Metode *Waterfall*

Seperti yang terlihat pada gambar 1, terdapat beberapa tahap yang harus dilakukan apabila menggunakan metode *waterfall*. Pada setiap tahapnya, terdapat batasan yang jelas dan telah ditentukan sebelumnya. Sebelum langkah berikutnya dapat dilanjutkan, tahap sebelumnya harus diselesaikan dan diverifikasi secara memadai [11]. Berikut ini adalah tahapan dalam metode waterfall yang dapat dijelaskan seperti berikut:

- 1. *Requirements*, mengidentifikasi dan mendefinisikan kebutuhan bisnis dan pengguna secara jelas.
- 2. *Design*, pembuatan desain sistem secara menyeluruh berdasarkan kebutuhan yang telah ditetapkan sebelumnya.
- 3. *Implementation*, dengan menggunakan desain yang telah ditetapkan, tim proyek memulai proses

penulisan kode program, pengembangan modul, dan pembangunan komponen sistem.

- 4. *Verification or Testing*, memastikan bahwa sistem yang dikembangkan sesuai dan dilakukan pengujian unit, integrasi, serta pengujian sistem secara menyeluruh.
- 5. *Deployment & Maintenance*, setelah aplikasi telah diterapkan dan diproduksi, tahap pemeliharaan akan digunakan secara aktif.

## **Single Page Application (SPA)**

*Single Page Application* (*SPA*) merupakan teknologi yang memanfaatkan satu halaman aplikasi web untuk menampilkan semua konten yang dibutuhkan. Sistem ini memungkinkan pengguna untuk tidak beralih ke halaman baru ketika membuat suatu permintaan atau request. Pengguna hanya cukup memuat satu halaman yang diterima dari server dan diproses langsung oleh klien. Sehingga tidak perlu memuat halaman berulang kali karena menerapkan mekanisme perutean (*routing*) [6].

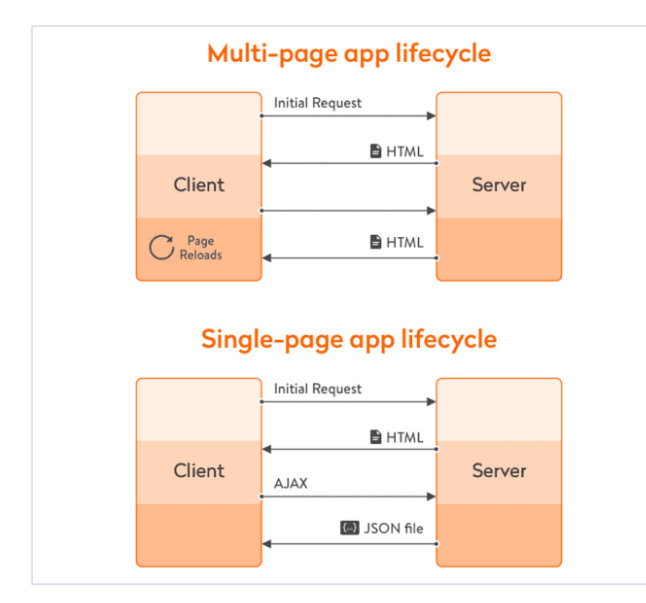

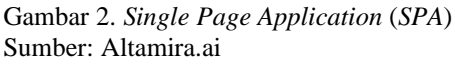

Gambar 3 menjelaskan bagaimana siklus yang terjadi pada *website* yang menerapkan *SPA*. Siklus diawali dengan *request* yang dilakukan oleh klien menggunakan *Asynchronous JavaScript and XML* (*AJAX*) selanjutnya server akan merespon dengan memberikan data dalam bentuk *JSON*. Terdapat letak perbedaan antara arsitektur *SPA* dengan *non-SPA*, di mana server akan memberikan penggalan *HTML* yang belum diproses. Proses atau rendering akan dilakukan pada sisi klien dengan menggunakan mekanisme *routing*. Setelah dilakukan rendering, seluruh interaksi dilakukan secara *asynchronous* dan hanya dilakukan pada sisi klien. Website akan memperbarui halaman secara dinamis

dalam satu halaman sehingga lebih responsif. Klien hanya cukup memperhatikan *HTTP request* yang akan dikirim sehingga server dapat dengan langsung mengimplementasikannya [12].

Seluruh *user interface* pada sisi klien dengan penerapan *SPA* akan dikembangkan menggunakan *React* pada bagian *front-end* dan akan menangani seluruh respon yang diterima melalui *server*. Ketika pengguna melakukan aksi dengan menekan tombol tertentu, *React* akan mengirim sebuah *request* melalui *REST API* yang akan diproses oleh *Node.js* serta *Express* dan diterima oleh *PostgreSQL* sebagai *database*. Selanjutnya database akan mengirimkan kembali sebuah respons yang berformat *JSON* berdasarkan *request* dan perintah yang diberikan. *Node.js* dan *Express* juga akan bersama-sama membangun sebuah *API* yang nantinya memungkinkan sisi klien dan sisi *server* dapat berkomunikasi dengan efisien [13][14][15].

# **III. HASIL DAN PEMBAHASAN**

## **Rancangan Use Case Diagram**

Berikut adalah *use case diagram* yang digunakan pada penelitian ini.

### **Use Case Admin**

Diagram ini akan menjelaskan bagaimana skenario aplikasi bagi *admin*. Untuk secara rinci dapat dilihat pada diagram yang disajikan di bawah ini:

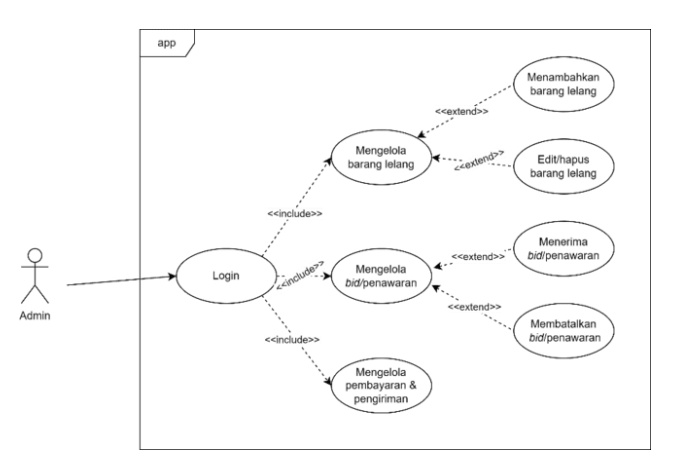

### Gambar 3. *Use Case Diagram Admin*

Adapun deskripsi dari *use case diagram admin* tersebut dapat dijelaskan pada tabel berikut ini:

Tabel 1. Deskripsi *Use Case Diagram Admin*

| Use Case Name | Admin                                 |
|---------------|---------------------------------------|
| Requirements  | Login, Homepage, Product Form,        |
|               | Product Preview, Offer Page, Offer    |
|               | Information, dan Payment Confirmation |
| Goal          | Admin dapat melihat daftar barang     |
|               | lelang, menambahkan barang lelang     |
|               |                                       |

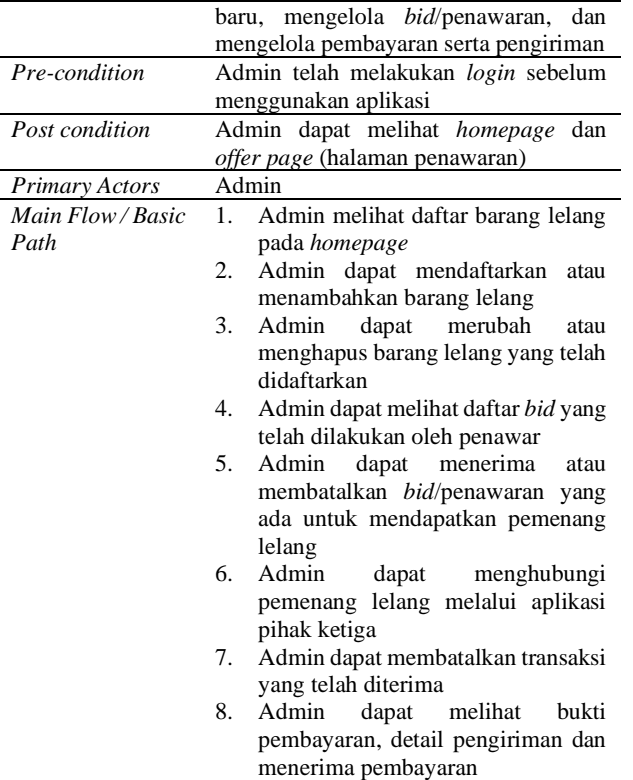

### **Use Case Penawar**

Diagram ini akan menjelaskan bagaimana skenario aplikasi bagi penawar. Untuk secara rinci dapat dilihat pada diagram yang disajikan di bawah ini:

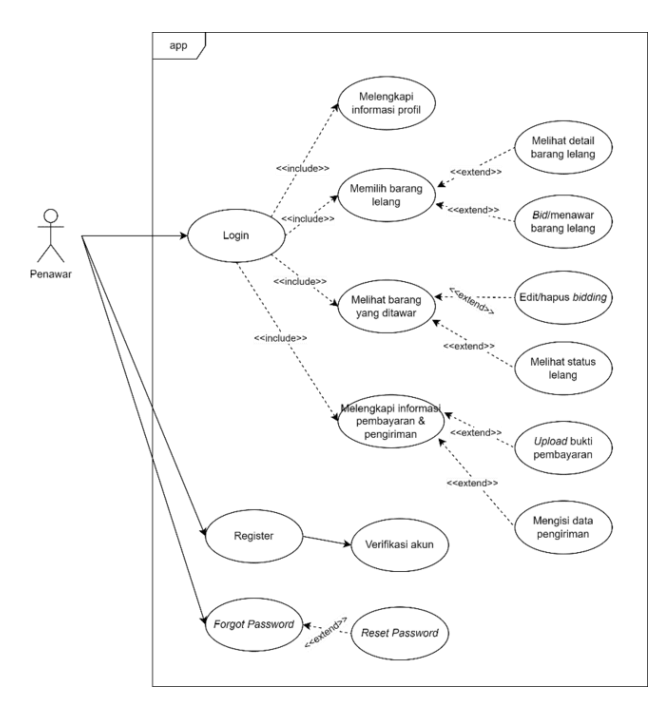

Gambar 4. *Use Case Diagram* Penawar

Adapun deskripsi dari *use case diagram* penawar tersebut dapat dijelaskan pada tabel berikut ini:

Tabel 2. Deskripsi *Use Case Diagram* Penawar

| <b>Use Case Name</b>      | Penawar                                                                                                    |
|---------------------------|----------------------------------------------------------------------------------------------------|
| Requirements              | Register, Verify Page, Reset Password,<br>Login, Homepage, Profile Form, Offer<br>Page, dan Payment Information                                                                                                    |
| Goal                      | Penawar dapat melihat daftar barang<br>lelang, melakukan bid/penawaran barang<br>lelang dan proses pembayaran                                                                                                    |
| Pre-condition             | Penawar telah melakukan registrasi serta<br>verifikasi, selanjutnya dapat melakukan<br>login untuk mengakses aplikasi dan<br>melengkapi informasi profil                                                                                                    |
| Post condition            | Penawar dapat melihat homepage yang<br>berisi daftar barang lelang                                                                                                    |
| Primary Actors            | Penawar                                                                                                    |
| Main Flow / Basic<br>Path | Penawar dapat melakukan registrasi<br>1.<br>dan reset password<br>Penawar melihat<br>daftar<br>2.<br>barang<br>lelang pada homepage<br>3.<br>Penawar dapat melihat detail barang<br>lelang<br>4.<br>Penawar<br>melakukan<br>dapat<br><i>bid</i> /penawaran terhadap<br>barang<br>lelang<br>5.<br>Penawar dapat melakukan update<br>harga <i>bid</i> /penawaran yang<br>telah<br>dilakukan<br>б.<br>dapat<br>membatalkan<br>Penawar<br>bid/penawaran yang telah dilakukan<br>Penawar dapat melihat status lelang<br>7.<br>/ bidding<br>8.<br>melihat<br>Penawar<br>dapat<br>daftar<br>lelang<br>pemenang<br>atau penawaran<br>terpilih<br>9.<br>Penawar yang dinyatakan sebagai<br>dapat<br>pemenang<br>mengisi<br>data<br>pengiriman dan bukti pembayaran |

### **Entity Relationship Diagram**

Notasi *Entity Relationship Diagram* (*ERD*) akan membantu dalam pemodelan konseptual dari basis data yang akan dimplementasikan. Notasi ini akan menggambarkan hubungan setiap entitas yang saling terkait. Untuk secara rinci dapat dilihat pada diagram yang disajikan di bawah ini:

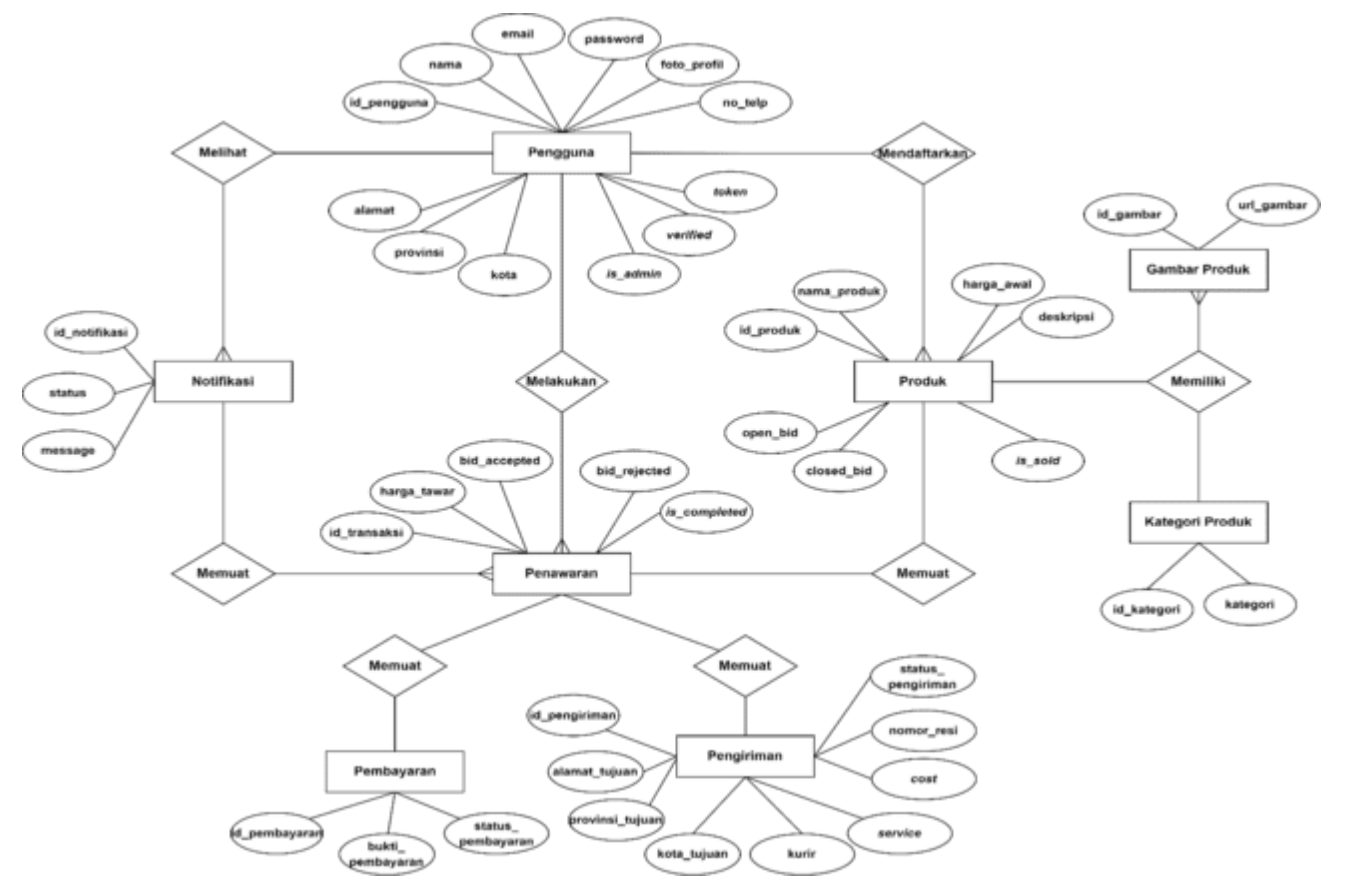

Gambar 5. *Entity Relationship Diagram*

Gambar diatas menunjukkan relasi antar entitas yang digambarkan menggunakan *ER diagram*. Pengguna yang berstatus sebagai penawar dapat menawar produk lelang, sedangkan setiap produk yang dilelang hanya dimiliki oleh pengguna dengan status admin. Ini menunjukkan adanya hubungan "*one-to-many*" antara entitas "pengguna" dan "produk" dan hubungan "*one-to-many*" antara entitas "pengguna" dan "penawaran". Produk memiliki banyak gambar produk yang terkait dengannya, dan setiap produk juga dikategorikan dalam satu kategori. Ini menunjukkan adanya masing-masing hubungan "*one-to-many*" dan "*one-to-one*" antara entitas "produk" dengan entitas "gambar produk" dan "kategori produk".

Selanjutnya setiap penawaran yang dilakukan akan memuat satu notifikasi yang terkait dengannya. Ini menunjukkan adanya hubungan "*one-to-one*" antara entitas "penawaran" dan "notifikasi". Setiap pengguna memiliki banyak notifikasi yang terkait dengannya. Ini menunjukkan adanya hubungan "*oneto-many*" antara entitas "pengguna" dan "notifikasi". Dan setiap penawaran yang telah dilakukan oleh pengguna akan memuat pembayaran dan pengiriman. Ini menunjukkan adanya hubungan "*one-to-one*" antara entitas "penawaran" dengan entitas "pembayaran" serta "pengiriman".

## **Logical Record Structure**

*Logical design* atau desain logis akan menentukan bagaimana setiap entitas dan atribut tersebut dapat diimplementasikan. Untuk secara rinci dapat dilihat pada diagram yang disajikan di bawah ini:

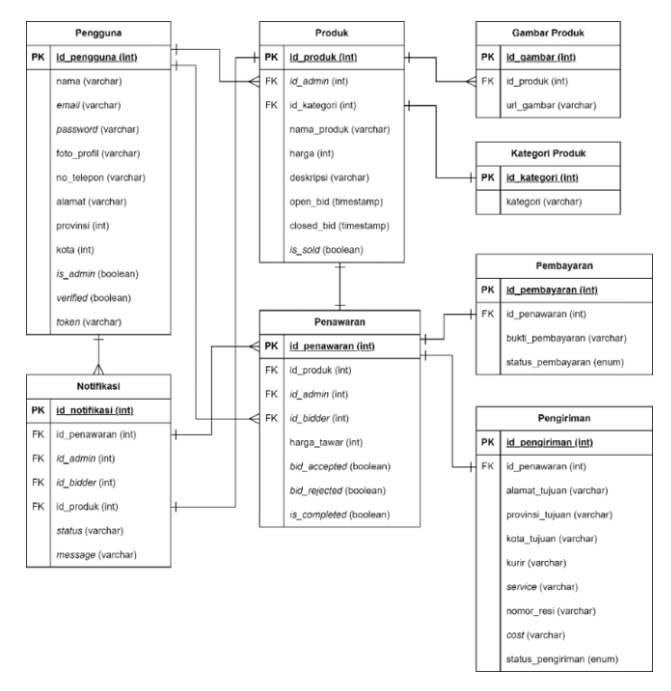

Gambar 6. *Logical Record Structure*

Gambar diatas menunjukkan desain logis berupa data yang akan digunakan pada perancangan *database*. Tahap ini akan mengorganisir relasi yang ada pada setiap entitas dengan menentukan *primary key* dan *foreign key*. Hal ini juga memungkinkan integrasi desain konseptual yang telah dilakukan terhadap sistem yang akan diterapkan. Sehingga dengan pemilihan beberapa kunci atau *key* yang sesuai untuk kebutuhan sistem akan memberikan struktur basis data yang efisien.

### **Hasil Rancangan Aplikasi**

Gambar 7 adalah tampilan antarmuka halaman *homepage*. Halaman ini akan tampil pertama kali ketika aplikasi dijalankan dan apabila pengguna ingin melakukan *login* ataupun registrasi dapat menekan tombol masuk.

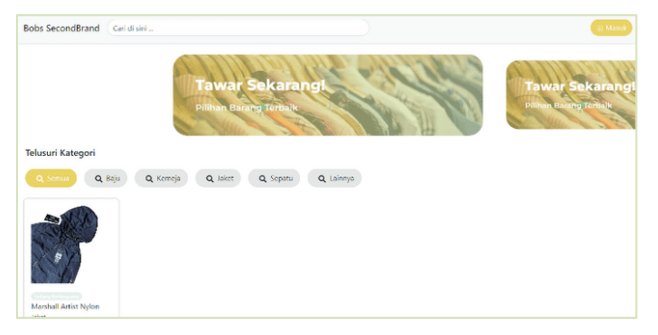

Gambar 7. Halaman *Homepage*

Gambar 8 adalah tampilan antarmuka halaman *login* untuk setiap fitur yang ada dalam sistem. Agar dapat mengakses sistem ini, penawar harus memiliki akun yang telah terdaftar sebelumnya.

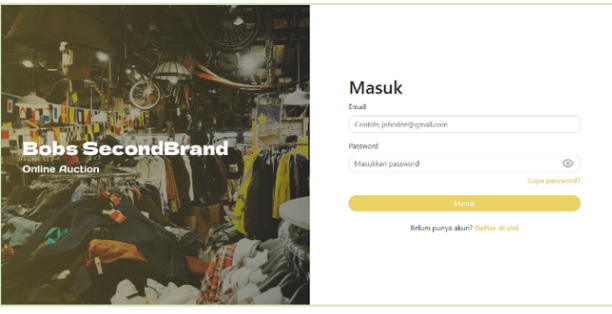

Gambar 8. Halaman *Login*

Gambar 9 adalah tampilan antarmuka halaman *register* bagi penawar baru. Halaman ini akan menjadi sarana bagi penawar baru untuk mendaftarkan dirinya agar dapat mengakses aplikasi. Pengguna dapat mengisi tiga *field* berupa *name*, *email* dan *password* yang telah disediakan.

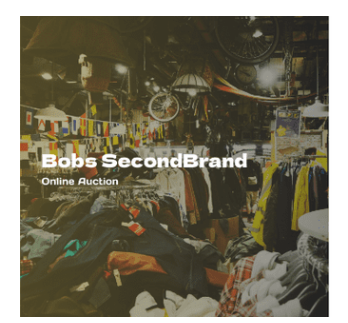

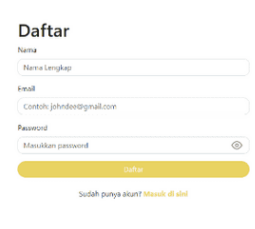

Gambar 9. Halaman *Register*

Gambar 10 adalah tampilan antarmuka halaman *reset password* bagi penawar. Pengguna akan diminta untuk mengisi tiga *field* berupa *email* dan *password* baru untuk memperbarui *password* lama.

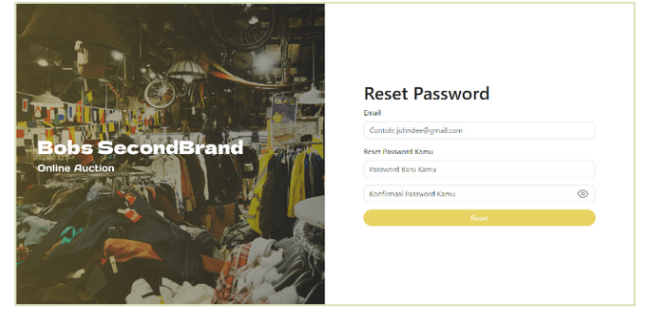

Gambar 10. Halaman *Reset Password*

Gambar 11 adalah tampilan antarmuka halaman *profile* yang akan memfasilitasi perubahan informasi profil pengguna. Penawar harus melengkapi data diri sebelum melakukan penawaran pada suatu produk.

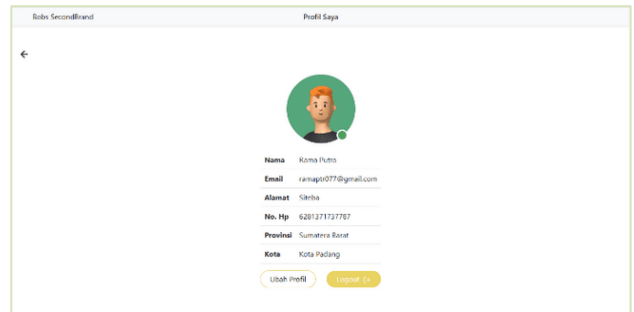

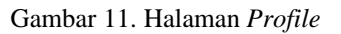

Gambar 12 adalah tampilan antarmuka halaman *product form* yang akan menangani proses penambahan barang lelang. Ketika *admin* menekan tombol "daftar barang" pada menu semua produk, halaman ini akan tampil sebagai formulir berupa keterangan barang lelang yang akan diterbitkan.

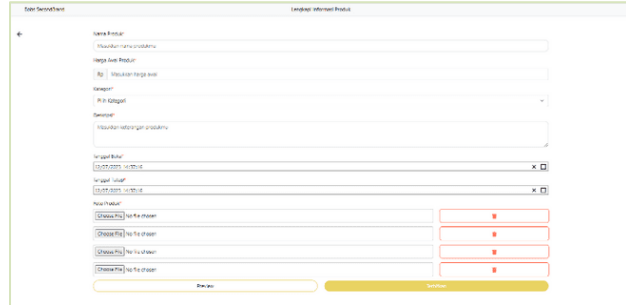

Gambar 12. Halaman *Product Form*

Gambar 13 adalah tampilan antarmuka halaman *product preview* yang akan menampilkan pratinjau barang lelang yang akan diterbitkan. *Admin* dapat melihat pratinjau terlebih dahulu sebelum diterbitkan.

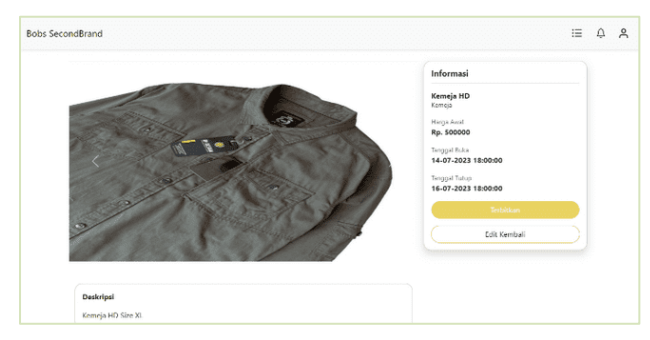

Gambar 13. Halaman *Product Preview*

Gambar 14 adalah tampilan antarmuka halaman *product detail* yang akan menampilkan informasi barang yang sedang dilelang. Penawar dapat melakukan penawaran pada halaman ini yang nantinya akan dilanjutkan pada halaman penawaran.

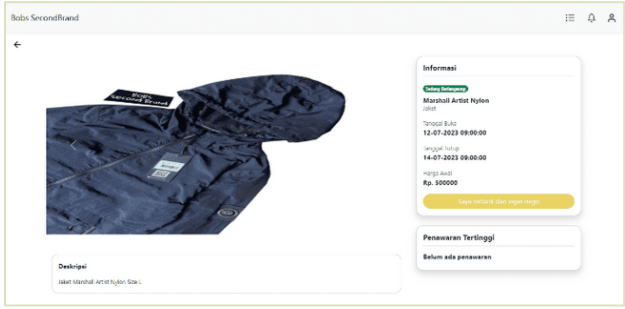

Gambar 14. Halaman *Product Detail*

Gambar 15 adalah rancangan antarmuka menu semua produk pada halaman penawaran bagi *admin*. Menu ini hanya dapat diakses oleh *admin* untuk mengelola barang yang sedang di lelang. Menu ini akan menampilkan seluruh data produk dan *admin* dapat melakukan *action* edit dan hapus pada tombol yang telah disediakan.

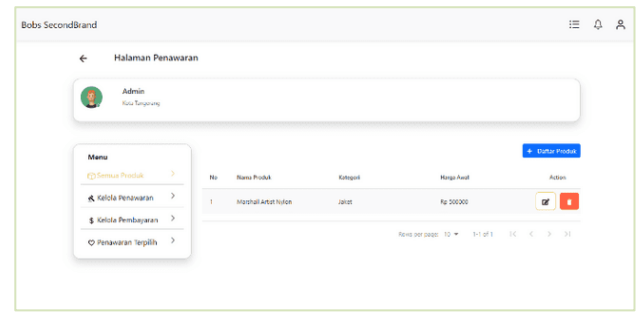

Gambar 15. Menu Semua Produk

Gambar 16 adalah tampilan antarmuka menu kelola penawaran. Menu ini hanya dapat diakses oleh *admin* untuk mengelola *bid* / *penawaran* yang telah dilakukan oleh penawar.

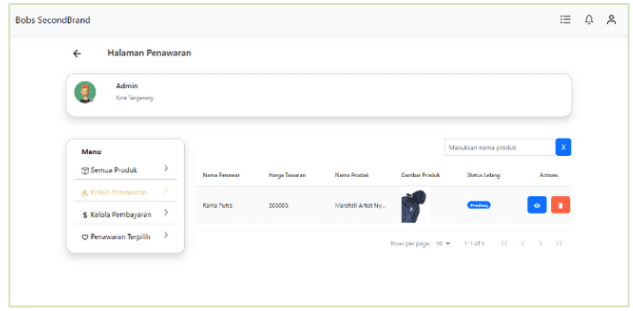

Gambar 16. Menu Kelola Penawaran

Gambar 17 adalah tampilan antarmuka menu kelola pembayaran. Menu ini hanya dapat diakses oleh *admin* untuk mengelola pembayaran terhadap barang lelang yang telah dimenangkan oleh penawar.

| Halaman Penawaran<br>$\leftarrow$ |               |                    |                      |                    |                       |                                           |              |
|-----------------------------------|---------------|--------------------|----------------------|--------------------|-----------------------|-------------------------------------------|--------------|
| Admin<br><b>Kota Tangerang</b>    |               |                    |                      |                    |                       |                                           |              |
| Menu                              |               |                    |                      |                    |                       | Masukkan nama produk                      | $\propto$    |
| <b>CD</b> Semua Produk            | $\rightarrow$ | Nama Penamar       | <b>Harge Tenanan</b> | Nana Produk        | Status Pembayaran     | Status Penginiman                         | Janus        |
| & Kelola Penawaran                | $\rightarrow$ | <b>Rema Police</b> | \$00000              | Marshall Artist Ny | <b>Colors Cibress</b> | <b>Delum O'Aldrey</b>                     | View Details |
| \$ Kelola Pembayaran              | $\rightarrow$ |                    |                      |                    |                       |                                           |              |
| C Penawaran Terpilih              | $\rightarrow$ |                    |                      |                    |                       | Rows per page: 10 = 1-1 of 1 = 1< < > > 1 |              |

Gambar 17. Menu Kelola Pembayaran

Gambar 18 adalah tampilan antarmuka menu penawaran produk. Menu ini hanya dapat diakses oleh penawar untuk mengelola *bid* / penawaran yang telah dilakukan. Pada menu ini, terdapat informasi barang lelang yang telah ditawar.

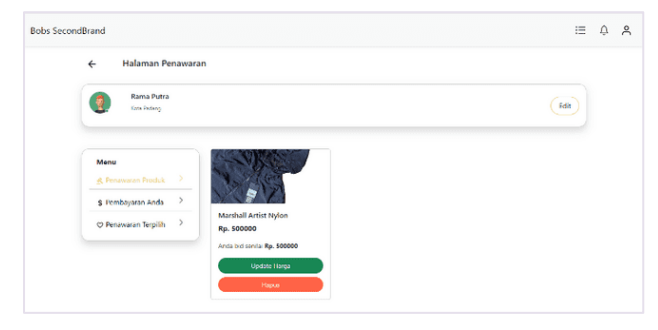

Gambar 18. Menu Penawaran Produk

Gambar 19 adalah tampilan antarmuka menu pembayaran. Menu ini hanya dapat diakses oleh penawar untuk mengelola pembayaran. Pada menu ini, terdapat informasi status pembayaran sekaligus pengiriman terhadap barang lelang yang dimenangkan.

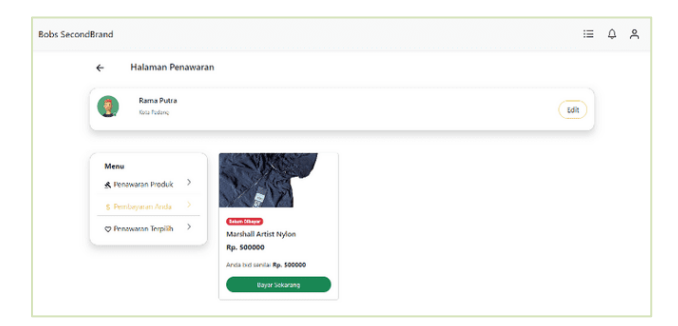

Gambar 19. Menu Pembayaran

Gambar 20 adalah tampilan antarmuka menu penawaran terpilih. Menu ini dapat diakses oleh admin maupun penawar untuk melihat daftar pemenang lelang. Terdapat beberapa informasi yang ditampilkan seperti nama pemenang, asal pemenang, nama produk, harga tawaran dan gambar produk.

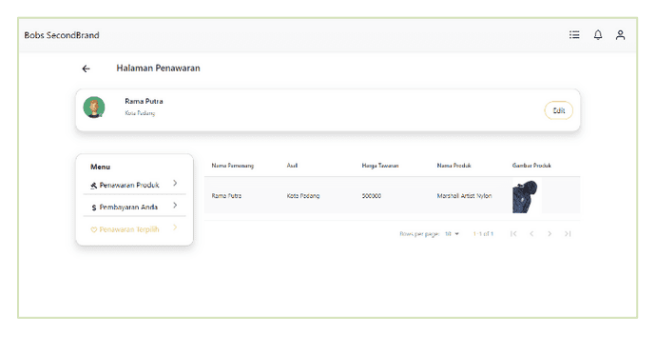

Gambar 20. Menu Pembayaran

Gambar 21 adalah tampilan antarmuka halaman *offer information*. Halaman ini hanya dapat diakses oleh *admin* untuk mengelola *bid* / penawaran. Pada halaman ini *admin* dapat menerima ataupun membatalkan *bid* yang diajukan oleh penawar.

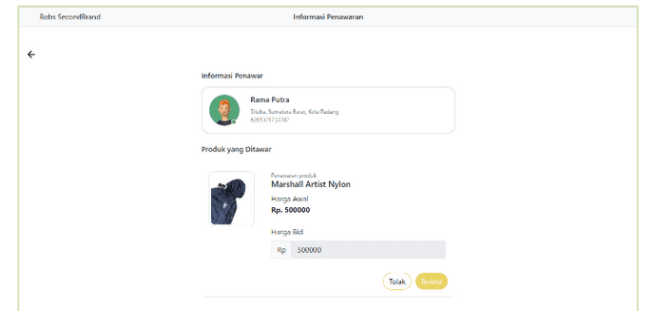

Gambar 21. Halaman *Offer Information*

Gambar 22 adalah tampilan antarmuka halaman *payment information*. Halaman ini hanya dapat diakses oleh penawar untuk melakukan pembayaran.

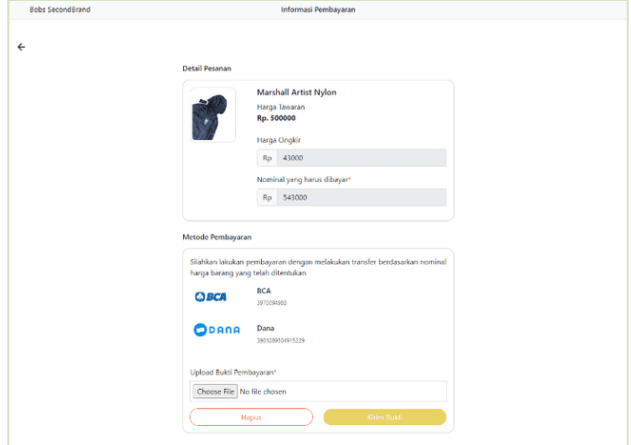

Gambar 22. Halaman *Payment Information*

Gambar 23 adalah tampilan antarmuka halaman *payment confirmation*. Halaman ini hanya dapat diakses oleh *admin* untuk mengelola pembayaran yang telah dilakukan oleh penawar.

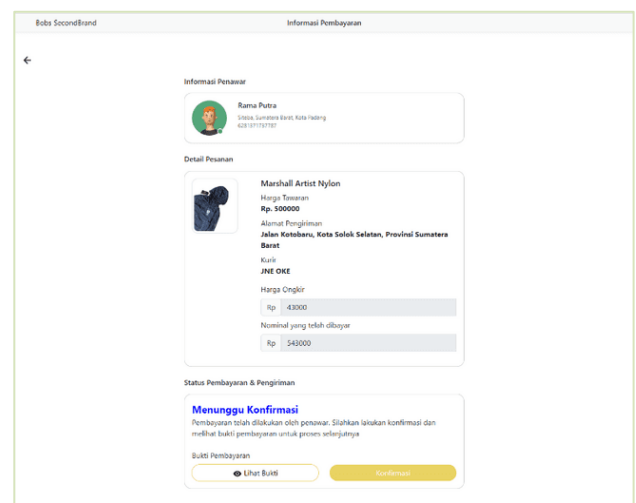

Gambar 23. Halaman *Payment Confirmation*

Gambar 24 adalah tampilan antarmuka notifikasi. Notifikasi digunakan oleh *admin* dan penawar untuk melihat status terbaru dari proses *bid*/penawaran yang telah dilakukan.

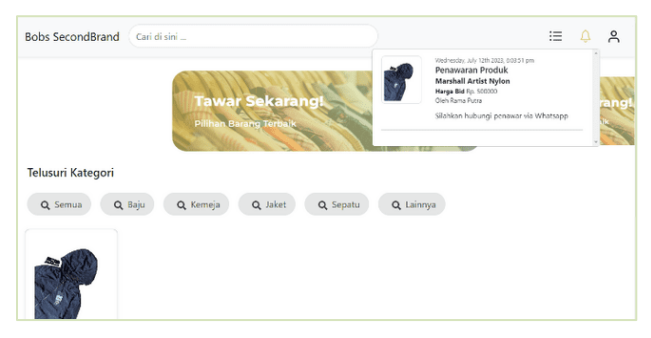

Gambar 24. Notifikasi

### **Pengujian Sistem**

Pengujian sistem dilakukan untuk mengetahui apakah aplikasi yang telah dibuat sesuai dengan yang diharapkan, maka dilakukan pengujian dengan metode *black-box*. Dari hasil pengujian yang dilakukan dengan beberapa skenario, aplikasi lelang barang *secondhand* berbasis *web* yang dirancang telah menunjukkan kinerja yang baik dan siap digunakan oleh pengguna*.* Hasil pengujian tersebut dapat dilihat pada tabel berikut.

### **Uji Coba Halaman** *Product Detail*

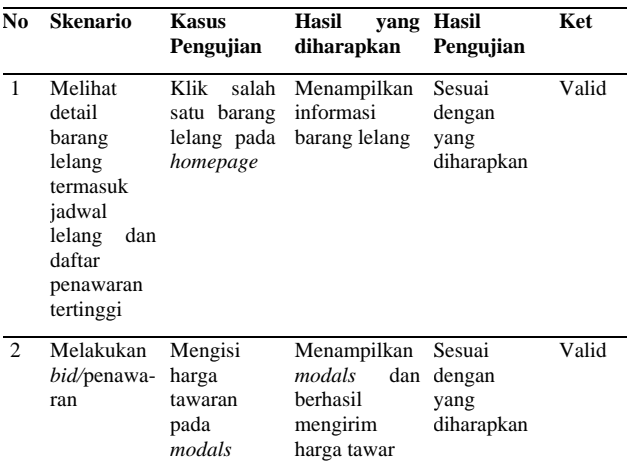

### **Uji Coba Halaman Penawaran (***Offer Page***)**

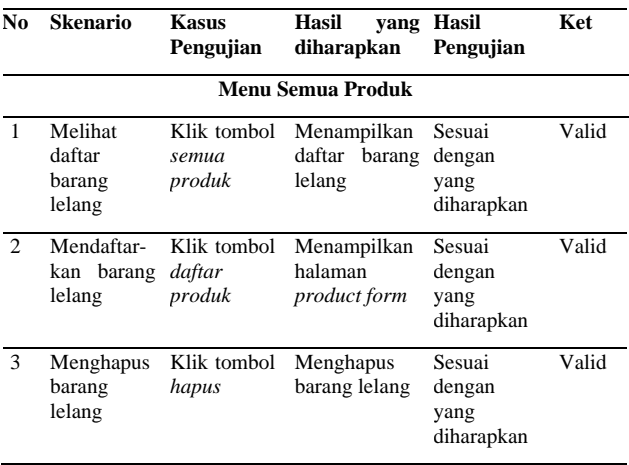

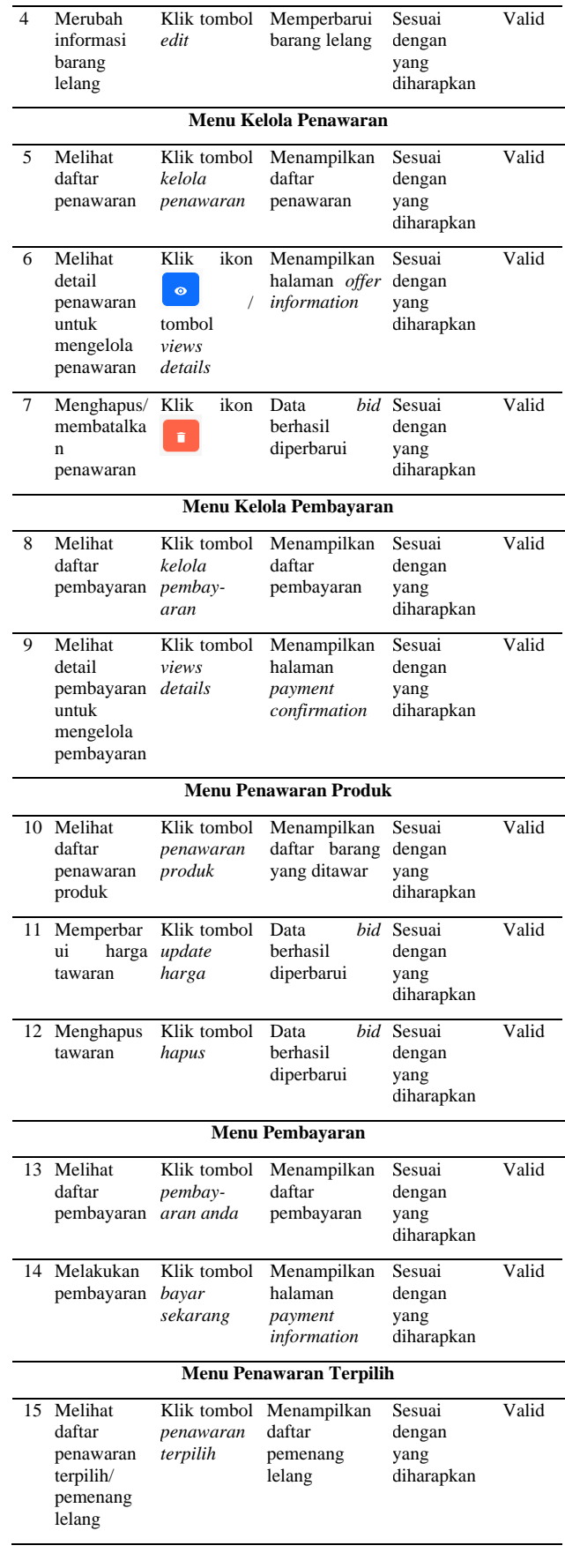

#### **Uji Coba Halaman** *Offer Information*

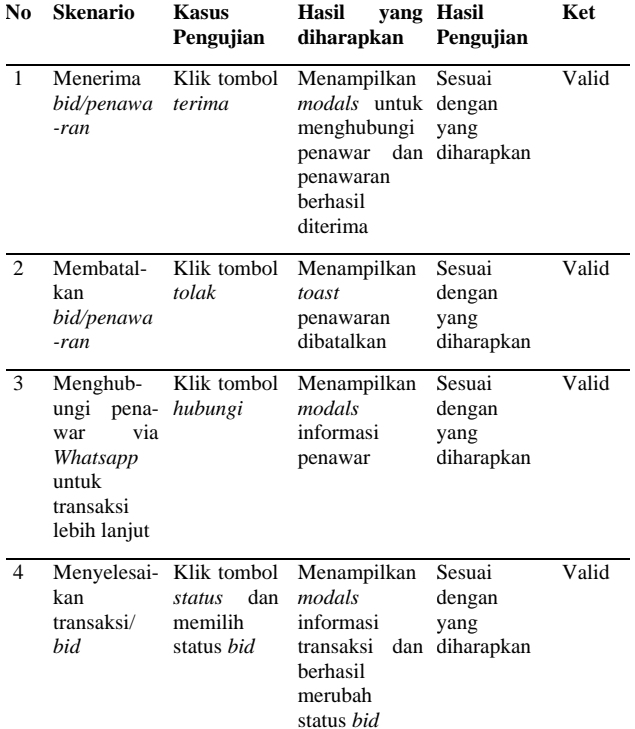

#### **Uji Coba Halaman** *Payment Information*

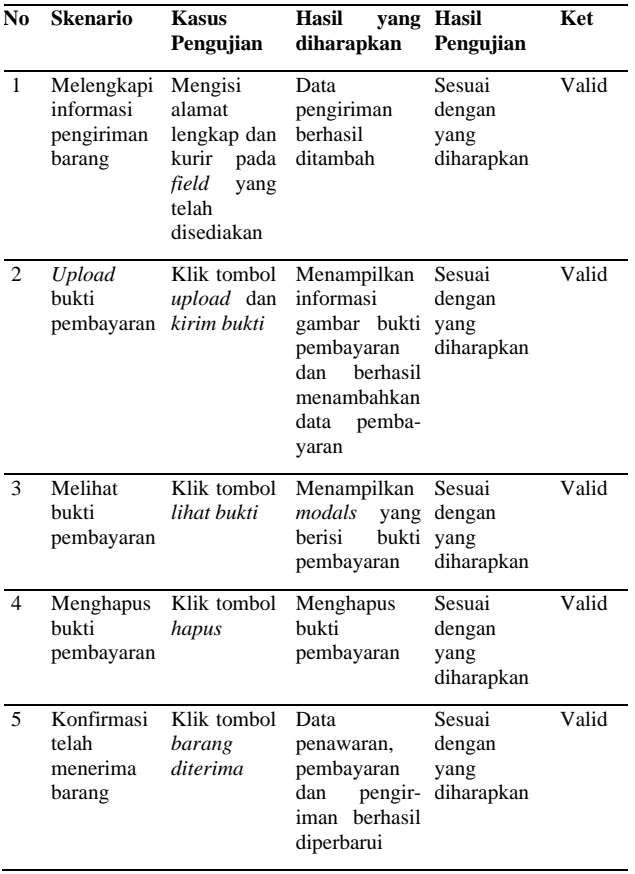

#### **Uji Coba Halaman** *Payment Confirmation*

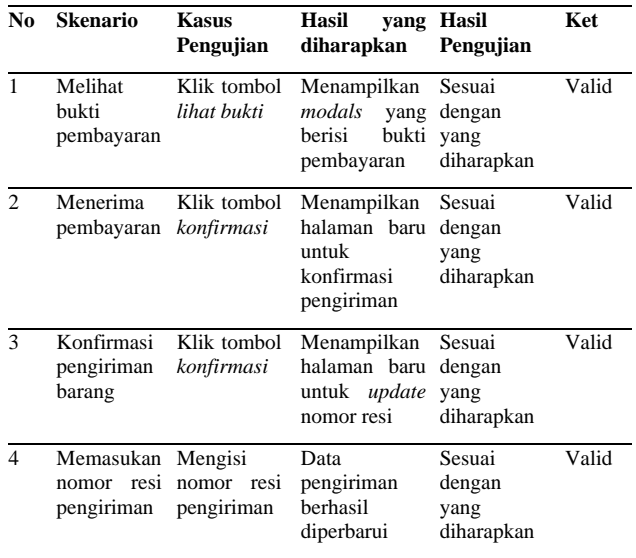

### **IV. KESIMPULAN**

Berdasarkan hasil penelitian dan pembahasan diatas dapat ditarik kesimpulan bahwa perancangan aplikasi lelang barang *secondhand* berbasis *web* dengan teknologi *Single Page Application* (*SPA*) telah menghasilkan sebuah solusi inovatif yang memberikan pengalaman lelang *online* yang mudah dan interaktif. Aplikasi ini menawarkan fitur-fitur yang lengkap, termasuk pendaftaran pengguna, penawaran lelang secara *real-time*, notifikasi untuk informasi penawaran, dan informasi detail tentang barang lelang. Melalui pengujian yang dilakukan, aplikasi ini telah menunjukkan kinerja yang baik dengan respon yang cepat serta antarmuka yang intuitif, sehingga memungkinkan pengguna untuk berinteraksi dengan lancar.

Meskipun telah mencapai hasil yang signifikan, terdapat potensi pengembangan lebih lanjut dalam beberapa aspek. Misalnya, integrasi dengan sistem pembayaran yang lebih luas dapat meningkatkan kenyamanan transaksi bagi pengguna. Selain itu, peningkatan keamanan dan penambahan fungsionalitas tambahan seperti sistem penilaian dan ulasan pengguna dapat memberikan pengalaman pengguna yang lebih lengkap dan dapat dipercaya. Dengan demikian, perancangan aplikasi ini memberikan landasan yang solid untuk memenuhi kebutuhan pasar dan dapat menjadi dasar untuk pengembangan lebih lanjut di masa depan.

## **DAFTAR PUSTAKA**

- [1] Y. Syafitri, R. Astika, and L. S. E. Esti Rahayu, "PENGEMBANGAN APLIKASI PELELANGAN MENGGUNAKAN FRAMEWORK CODEIGNITER BERBASIS WEB," *J. Inf. dan Komput.*, vol. 10, no. 2, pp. 01–07, 2022.
- [2] D. Novita, I. M. Qibthiah, and A. Muis, "Implementasi Pelayanan Lelang Online (E-Auction) di Kantor Pelayanan Kekayaan Negara Dan Lelang (Kpknl) Kota Bekasi," *KYBERNAN J. Ilm. Ilmu Pemerintah.*, vol. 13, no. 1, pp. 47–65, 2022.
- [3] A. A. Pratama and I. H. Ikasari, "Analisis Dan Perancangan Sistem Lelang Online Pakaian Second Bermerek Berbasis Web Menggunakan Metode Extreme Programming," *OKTAL J. Ilmu Komput. dan Sains*, vol. 1, no. 09, pp. 1539–1548, 2022.
- [4] A. Setiawan, R. Soelaiman, and R. J. Akbar, "Rancang Bangun Aplikasi Pelelangan Online (E-Auction) berbasis Perangkat Bergerak Android," *J. Tek. ITS*, vol. 6, no. 2, pp. 2–6, 2017.
- [5] W. Widia, R. P. Setyanto, and R. D. Laksana, "The psychographic and demographic profile of online thrift shop consumers in Tasikmalaya," *Int. Sustain. Compet. Advant.*, vol. 11, no. 1, pp. 715–723, 2021.
- [6] H. Asrohah, M. Khusnu Milad, A. T. Wibowo, and E. I. Rhofita, "Improvement of Academic Services using Mobile Technology based on Single Page Application," *Telfor J.*, vol. 12, no. 1, pp. 62–66, 2020.
- [7] Nasution and L. Iswari, "Penerapan React JS pada Pengembangan FrontEnd Aplikasi Startup Ubaform," *Automata*, vol. 2, no. 2, pp. 1–8, 2021.
- [8] A. Ekasmara and N. Santoso, "Pengembangan Web Portal Landing Page E-Commerce Dengan Pola Single Page Application," *J. Pengemb. Teknol. Inf. dan Ilmu Komput.*, vol. 4, no. 8, pp. 2713–2721, 2020.
- [9] P. Rawat and A. N. Mahajan, "ReactJS: A Modern Web Development Framework," *Int. J. Innov. Sci. Res. Technol.*, vol. 5, no. 11, pp. 698–702, 2020.
- [10] M. Susilo, "Rancang Bangun Website Toko Online Menggunakan Metode Waterfall," *InfoTekJar (Jurnal Nas. Inform. dan Teknol. Jaringan)*, vol. 2, no. 2, pp. 98–105, 2018.
- [11] N. Hidayati, "Penggunaan Metode Waterfall Dalam Rancang Bangun Sistem Informasi Penjualan," *Gener. J.*, vol. 3, no. 1, pp. 1–10, 2019.
- [12] V. Solovei, O. Olshevska, and Y. Bortsova, "the Difference Between Developing Single Page Application and Traditional Web Application Based on Mechatronics Robot Laboratory Onaft Application," *Autom. Technol. Bus. Process.*, vol. 10, no. 1, pp. 4–8, 2018.
- [13] M. Bawane, "A Review on Technologies used in MERN stack," *Int. J. Res. Appl. Sci. Eng. Technol.*, vol. 10, no. 1, pp. 479–488, 2022.
- [14] P. D. Dutonde, "Website Developmemt Technologies: A Review," *Int. J. Res. Appl. Sci. Eng. Technol.*, vol. 10, no. 1, pp. 359–366, 2022.
- [15] M. A. Maulana, H. Haryoko, B. Santoso, and L. Lukman, "Penerapan Teknologi Stack MERN pada Aplikasi Service Manajemen Bengkel Berbasis Web," *J. Media Inform. Budidarma*, vol. 6, no. 3, p. 1536, 2022.